# **Adding Customer Contact Information for Repair Status Updates**

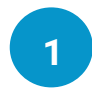

**2**

**3**

**4**

**5**

#### Let the customer know that your shop will be sending periodic repair status updates

- In the **Contacts** tab,
- Make sure to enter customer name
- Find out how this customer prefers to receive repair status updates

## **If text is preferred:**

- **Enter Cell Phone** number
- **E** Select Text option in the Comm. Preference field

### **If Email is preferred:**

- Enter Email address
- **· Select Email option in** the Comm. Preference field

#### **If phone call is preferred:**

- **Enter preferred phone** number
- Select Call option in the Comm. Preference field
- **· Select Call Plan**

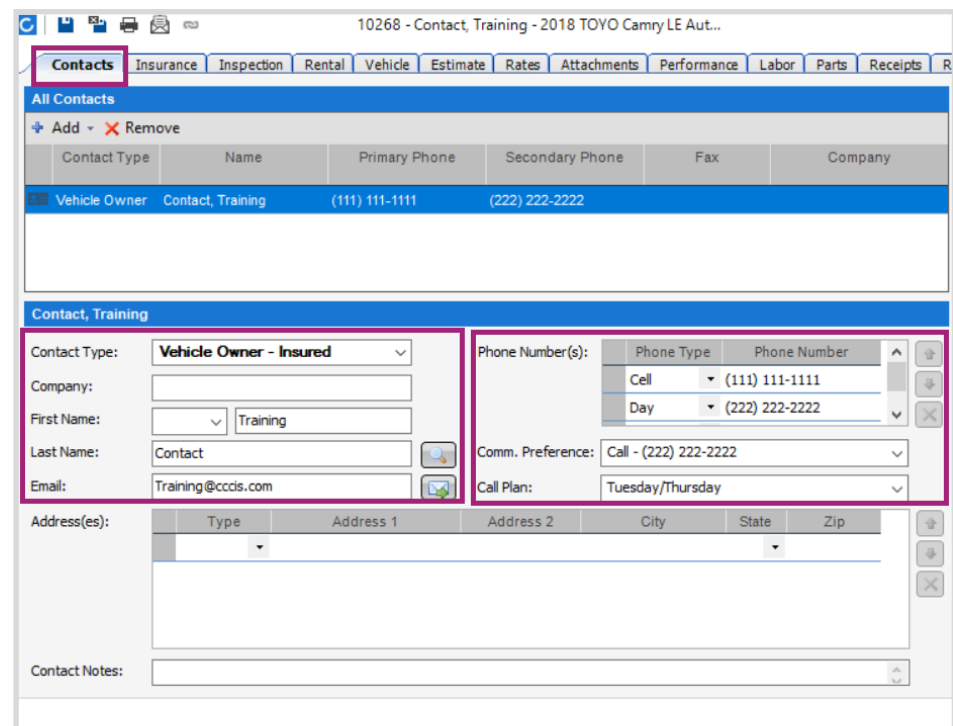

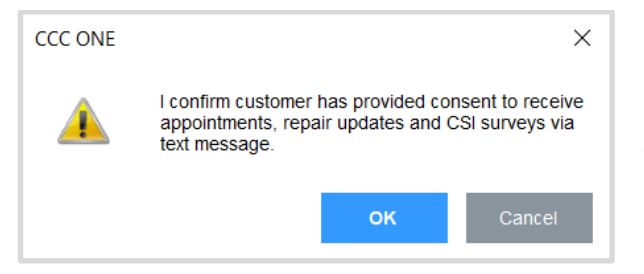

If you have selected Text as Comm. Preference, you will see this message. Select **OK** to indicate that your shop has received the customer's consent to send repair status updates and the CSI survey using text.

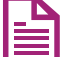

Self-study tutorials are available through CCC ONE Online Training (Select Help > Training > UpdatePlus)

©2019-2021. CCC Intelligent Solutions Inc. All rights reserved. 1

CCC and the CCC Logo are registered trademarks of CCC Intelligent Solutions Inc.

## **CCC ONE® UpdatePlus – Repair Workflow**

## **Entering Milestone Dates for Repair Status Updates**

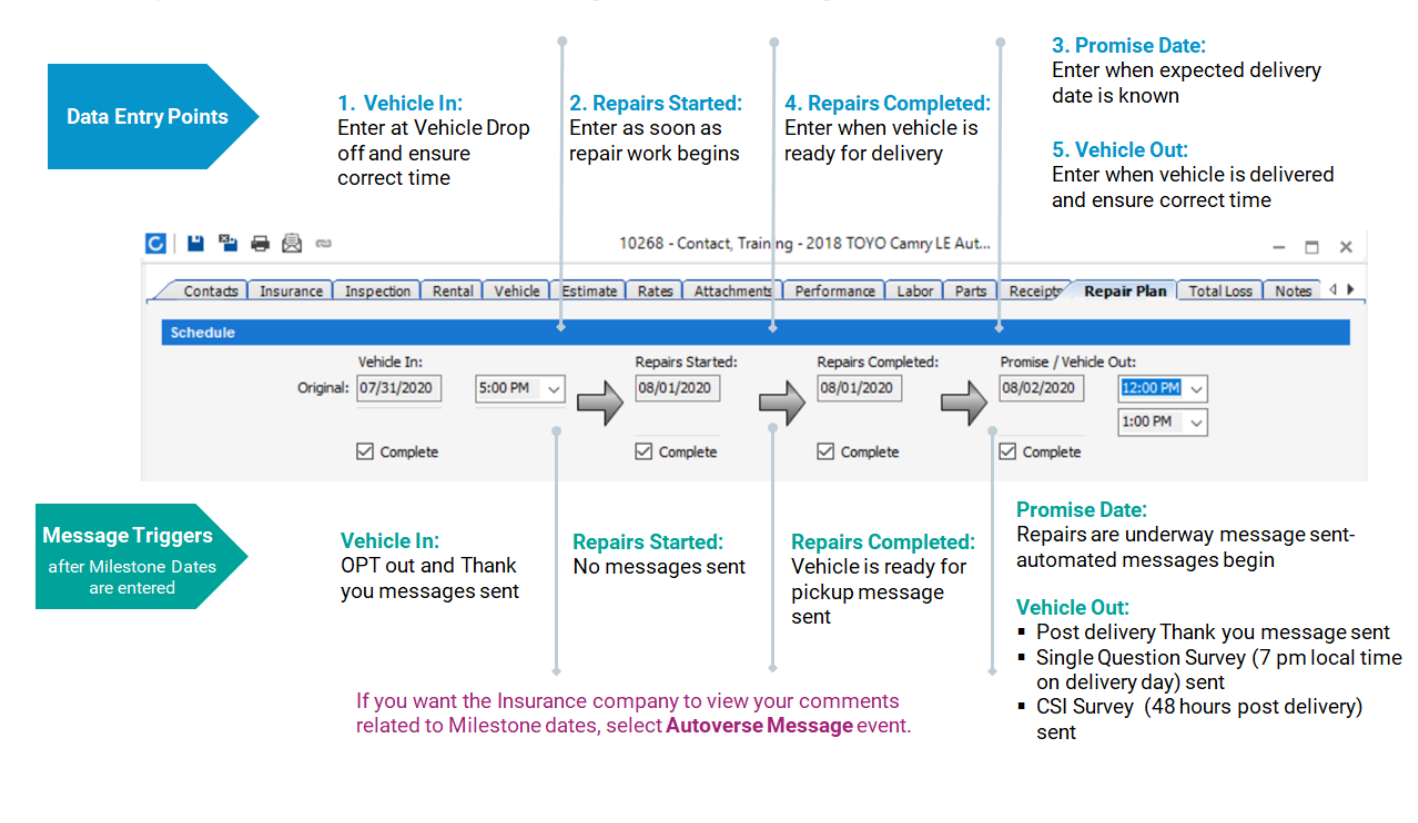

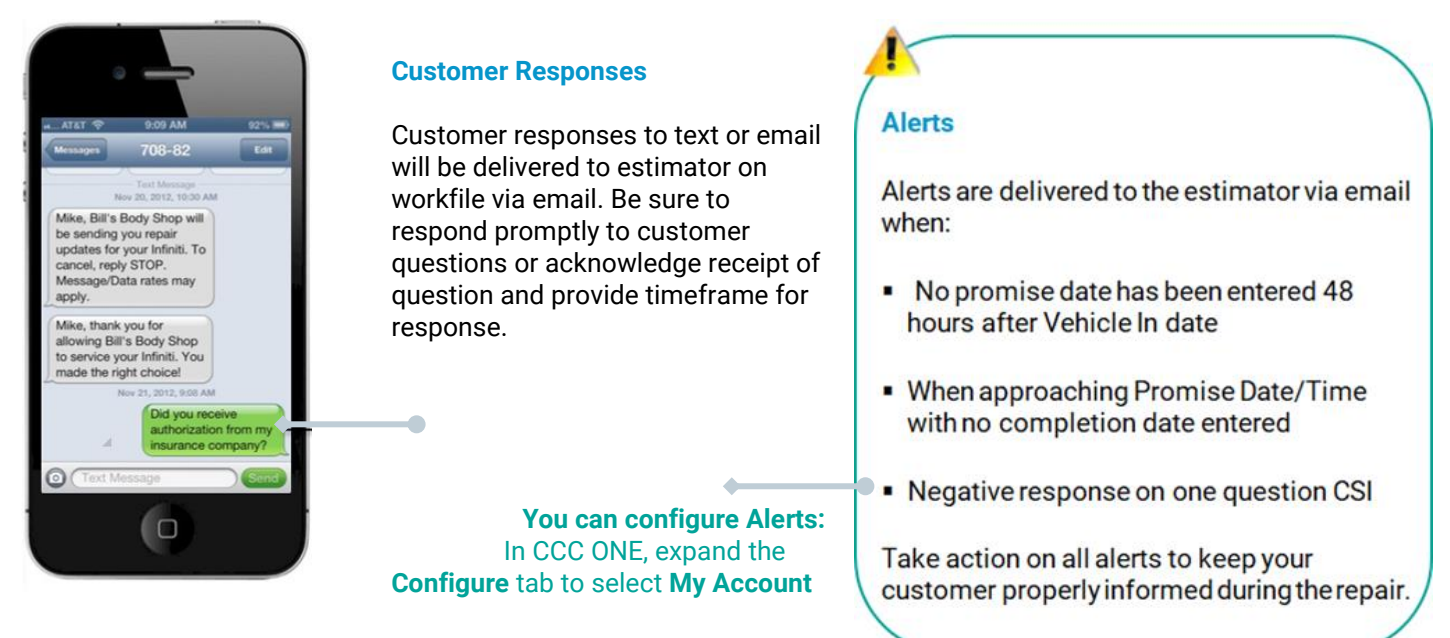

Self-study tutorials are available through CCC ONE Online Training (Select Help > Training > UpdatePlus)

©2019-2021. CCC Intelligent Solutions Inc. All rights reserved. 2

CCC and the CCC Logo are registered trademarks of CCC Intelligent Solutions Inc.